# CodextBlog Extension

Magento 2.x

# USER GUIDE

General Table of Content

- 1. Store Configuration
- 2. How It's work
- 3. How to Test

## **1. Store Configuration.**

- Go to Magento 2 Admin > Stores > Configuration > CodextBlog Extensions > 'Who Bought This Also Bought' > General Settings
	- o Enable Module?
		- Set Yes/No to enable or disable the extension in front-end.
	- o Title
		- Set title of frontend block.
	- o Display Mode
		- Set Grid/Slider to display block as a grid or slider.
	- o Display Slider Dots
		- Set Yes/No to enable or disable slider dots on frontend block.
	- o Display Slider Navigation
		- Set Yes/No to enable or disable slider navigation on frontend block.
- Go to Magento 2 Admin > Stores > Configuration > CodextBlog Extensions > 'Who Bought This Also Bought' > Product Settings
	- o Display Product Price
		- Set Yes/No to display product price on frontend block.
	- o Display Add To Cart Button
		- Set Yes/No to display add to cart button on frontend block.
	- o Maximum No. Of Product To Display
		- Enter the digit. System will restrict the number of product displayed in frontend block.

### **2. How It's Work**

 Who Bought This Also Bought extension keeping track of the customer shopping trends based on past orders.

- This extension will suggest your store visitor the products which are mostly brought along with current product visitor is viewing on your store.
- For example the visitor is on product A page. This extension will scan all the past orders of the store and display the most purchased products along with product A.
- Suppose there are ten past orders which contain the product A. This extension sort all the other products of these orders except product A based on the purchase quantity and display the products suggestions in such order that maximum purchase quantity product display at the first place in the section.
- This technique ensures efficient method and criteria to suggest only correct products.

#### **3. How to Test**

- Suppose there are four products. Let's name as A, B, C, and D.
- Select A, B, C and place first order.
- Now Select B, C, D and place the second order.
- Now Select the A, B, C, D and place the third order.
- Now visit the product page of B. Under the Who Bought This Also Bought section this extension will suggest the products in order C, D, and A.

Who Bought This Also Bought

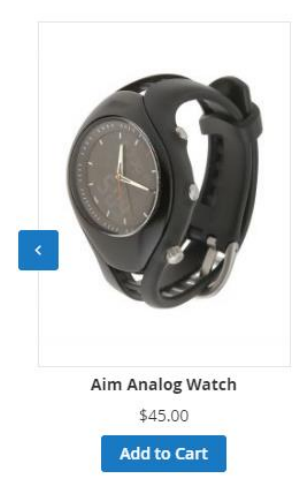

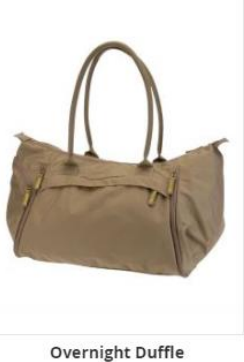

\$45.00 **Add to Cart** 

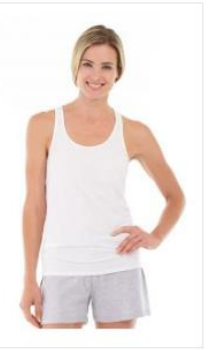

**Breathe-Easy Tank-S-White** \$34.00 **Add to Cart** 

 $\bullet$   $\circ$ 

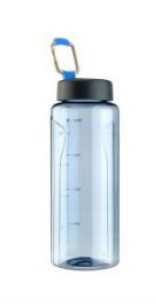

**Affirm Water Bottle** \$7.00 **Add to Cart** 

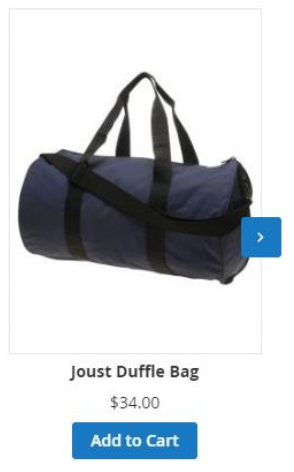